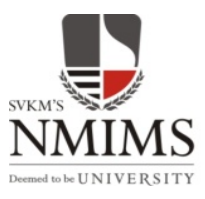

**NMIMS GLOBAL ACCESS SCHOOL FOR CONTINUING EDUCATION** 

## **Internal Assignment Preparation and Submission Guidelines**

- **Internal Assignment has 30% credence.** Internal Assignment submission is a pre-requisite and every student has to first submit the assignment on or before the last date declared by NGA-SCE for that respective exam cycle. **Only subject/s wherein the assignment is submitted, student will be allowed to register and appear for the term end examination.**
- **For every exam cycle (June / Sept./ Dec / April), a fresh set of Assignment Questions would be uploaded on the student portal.** Student is expected to download the applicable subject assignment question paper & submit the assignment on or before the last date announced by NGA-SCE for that respective exam cycle.
- **Students need to submit Internal Assignments through Student Zone/Examination Menu using the Assignment submission module.** (No assignment sent by student in hardcopy or via email will be accepted).
- **Internal Assignment Questions are uploaded under each respective subject link.** Student need to download the applicable assignment question file and accordingly prepare and submit the assignment answer file on or before the last date announced by the NGA-SCE.
- Students should use simple and good English while attempting the answers to the assignment questions.
- **Do not reveal student identity in any of the submitted assignment**. In case a student mentions in the submitted assignment, student number (ID), name, contact details (address/phone no./email) or any other identity/personal information, **these assignment/s will be treated as unfair means and will not be evaluated and graded zero.**
- Students are strictly warned **not to write comment/notes addressing to the faculty for any consideration** while evaluation of assignment or any other personal issue/request in the submitted assignment. Such notes/comments/request found will be **treated as unfair means and graded 'zero'.**
- Do not retype the entire assignment question from the assignment question paper. Student can mention the correct question number  $\&$  start attempting in detail, the answer to the question/s asked.
- **Internal Assignment needs to be typed.** Fonts like Times New Roman, Arial and Font Size 12 is recommended for professional appearance. **Do not attach handwritten/ scanned image files/ documents, if attached such assignment submission will be graded zero.**

*Pls. Note:* **Even numerical and statistical formulae's/ tables if incorporated, need to be typed. Partially handwritten/scanned tables/formulae will not be considered for evaluation.**

- **The typed internal assignment should be converted and submitted in PDF format only**. No other formats will be accepted by the assignment module. Student must convert the *document typed in MS-Word* into *PDF format and then upload*. **Refer to the link on the portal:** *How to convert word file into PDF file*
- Answer to each assignment question is to be explained in not more than 1000 words.
- **Maximum permitted assignment file size should not exceed 5MB**. Images, pictures, flow chart can be used to explain the answer wherever applicable. Avoid use of high resolution pictures/images.
- Students must ensure there is proper internet connectivity at their side while uploading assignments. No network disruption /power failure issues faced at the student's side will be considered.
- Students are expected to write the assignment in their own words. However students are free to refer to any books/reference material/website/internet for attempting their assignments **but are not allowed to copy the matter as it is from the source or reference**. *Assignments that are copied ad-verbatim from any common source or reference and submitted will be graded 'zero'.*
- Copying of assignments from other students, discussion and group work is strictly not allowed. **Such shared/copied assignments submitted by both students/group, will be graded zero.**
- Student need to **check whether he/she is enrolled to the right courses/subjects (semester wise)** as per the program specialization and likewise check the question paper which is downloaded. Incase of any doubt/discrepancy, student need to send immediately an email regarding the same well before assignment submission due date. No last minute request will be entertained.
- Submit the correct subject assignment document under the respective subject link. (For e.g.: In Corporate Social Responsibility subject link: submit CSR assignment)
- **Assignments are to be submitted in a single file for each subject separately** on clicking the respective subject link. (For e.g.: In Business Economics subject link: one PDF file comprising all answers only of Business Economics assignment)
- **Incase a student submits a single file with all course assignments in one single subject link:** assignment only of the correct subject will be graded and the remaining course/subject will be considered as 'Assignment Not Submitted' (ANS) and student will not be allowed to register and appear for the Term End Examination of the ANS subject/course.
- **In each subject, student gets three assignment submission attempts** (in case the first attempt the file is wrongly uploaded or assignment submission fails for any reason whatsoever) **Scenarios:** 
	- a. Student must ensure that he/she **attaches the right subject assignment under the respective subject link** before clicking on the submit button. Without attaching document if the student clicks on the submit button, the module will not permit to go ahead. After attaching the file, click on the check list and click '**submit**'. It is mandatory to click on '**OK**'. \***Do not refresh the screen** & allow the uploading to complete. On successful upload the Assignment Module displays the '**Preview**' of the assignment submitted. The respective attempt gets exhausted. **It is mandatory that the student must check the complete preview (all pages) of the uploaded document. In case in a particular subject, all three submission attempts are exhausted by the student, no request for giving extra submission attempt/s for reuploading that particular subject assignment will be considered before or after the closure of assignment submission window.**

**\*Pls. Note: Do not refresh the screen** while assignment uploading is in process else one additional submission attempt gets exhausted. This is also mentioned in the exam portal submission display screen.

b. Incase after viewing the Preview of the assignment submitted**:** If in a given subject link, in the first attempt, assignment submitted is incorrect/incomplete and/or it fails for whatsoever reasons, the student can make use of the second/third submission attempt and attach the assignment. View the Preview of the assignment submitted.

**Pls. Note: Of three assignment submission attempts in each subject, the latest assignment submitted will be graded.** In each subject link, students will not get more than three assignment submission attempts to submit the assignment. **These three assignment submission attempts will**  **be available only till the last assignment submission date/time announced by NGA-SCE for that particular exam cycle.** 

- Please exercise utmost caution while you submit the assignment.
- After every assignment submission an auto-generated email is sent from the system to the students registered email id. Student must keep the copy of the same for records.
- **Auto-generated submission email is only the acknowledgement of the file submitted by the student in the system (right/wrong/blank/corrupt) as the case may be and not confirmation from NGA-SCE certifying it is the right submission. NGA-SCE expects students to check the preview of their respective submitted assignment/s files.**
- Incase of any doubt or query regarding assignment: Student can get in touch by email at ngasce.exams@nmims.edu for clarification before last date of assignment submission. No last minute assignment query/request will be accepted. Pls. mention your student number (SAP ID) in all communication with the institute.
- Students need to submit the assignment well before time and do not wait for the last minute submission.
- No request for assignment submission will be considered post the deadline.

→ On our website under examination tab, pls. read thoroughly in detail the examination policy.